เอกสารแนบ

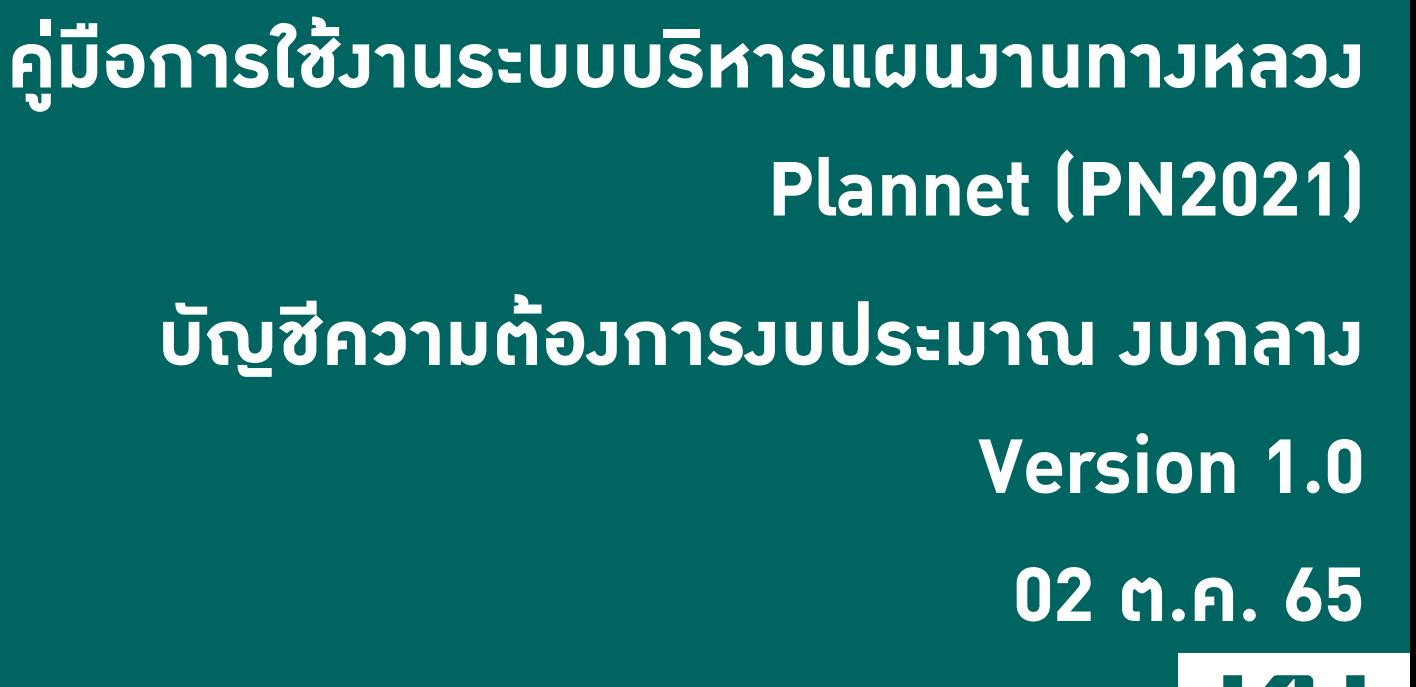

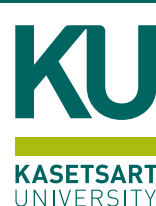

## • **เมนูการเข้าใช้งาน**

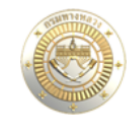

≡ระบบบริหารแผนงานทางหลวง

#### $\sim$  หน้าแรก

ilil Dashboard

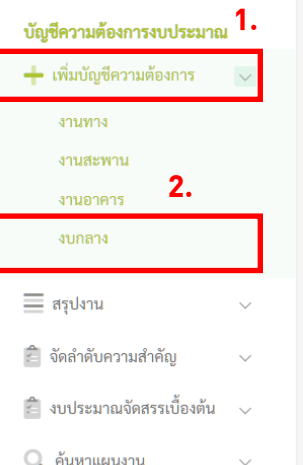

ข่าวประชาสัมพันธ์

### 1. คลิกที่เมนู เพิ่มบัญชีความต้องการ 2. จากนั้นเลือกเมนูย่อย งบกลาง

#### รายงานสรุปความก้าวหน้าสถานะแผนรายประมาณการ ประจำปีงบประมาณ 2565

 $\Delta$  เพื่อให้รายงานสรุปความก้าวหน้าสถานะแผนรายประมาณการ ประจำปีงบประมาณ 2565 ของ สร. สป. และ สผ.(งานปีเดียว) ที่จะนำเสนอให้ผู้บริหารในวันศุกร์ของทุกสัปดาห์ครบถ้วนและถูกต้อง ขอให้ทุกหน่วยงาน Update ข้อมูล ภายในวันพฤหัสบดีของทุกสัปดาห์ • การลงนาม "การกรอกเลขที่สัญญาในระบบ Plannet " แล้วแต่ยังไม่มีการ เปิด Po • วงเงินสัญญาไม่ตรงกับวงเงิน Po • ตรวจสอบความสอดคล้องของตัวเลขข้อมูลงาน ต่างๆ • การกำหนดแผนดำเนินโครงการ (แผนความก้าวหน้า% และการเบิกจ่าย )

11 กุมภาพันธ์ 2565

ระบบาะนำไปยังหน้าเพิ่มบัญชีความต้องการ-งบกลาง

ในหน้าถัดไป >>>

าจ่าย หน่วย

## • **หน้าจอเสนอบัญชีความต้องการ งบกลาง**

บัญชี

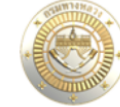

 $\sim$ หน้าแรก

iii Dashboard

#### บัญชีความต้องการงบประมาณ

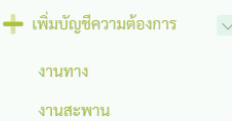

งานอาคาร งบกลาง

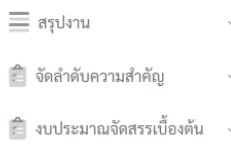

 $\sim$ 

ไม่ระบุ

ไม่ระบุ

 $\checkmark$ 

 $\checkmark$ 

Q ค้นหาแผนงาน

#### แผนรายประมาณการ

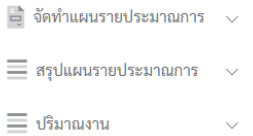

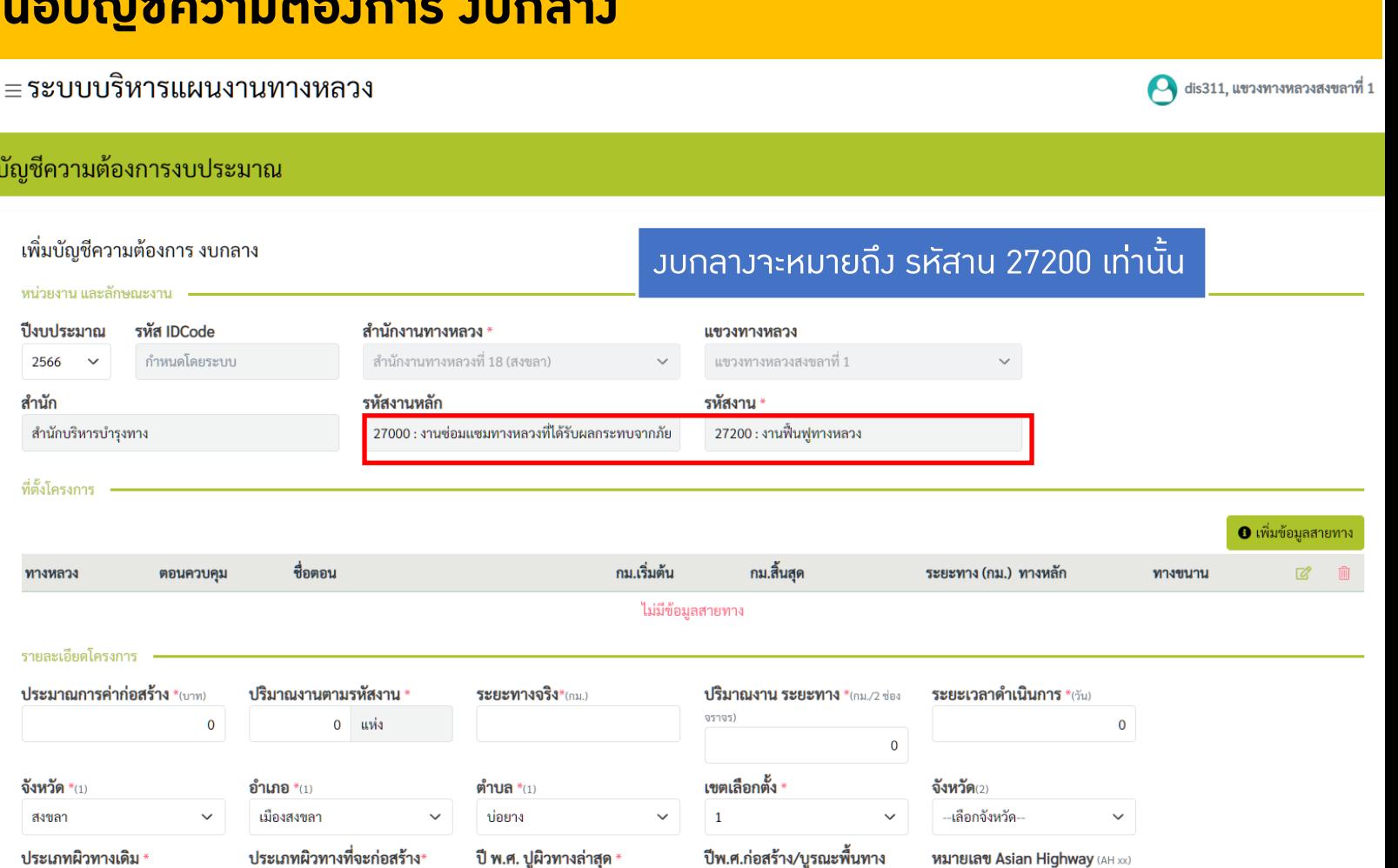

ล่าสุด

AH

ปีพ.ศ.

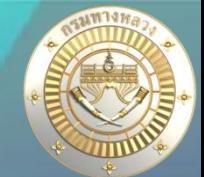

### • **หน้าจอเสนอบัญชีความต้องการ งบกลาง**

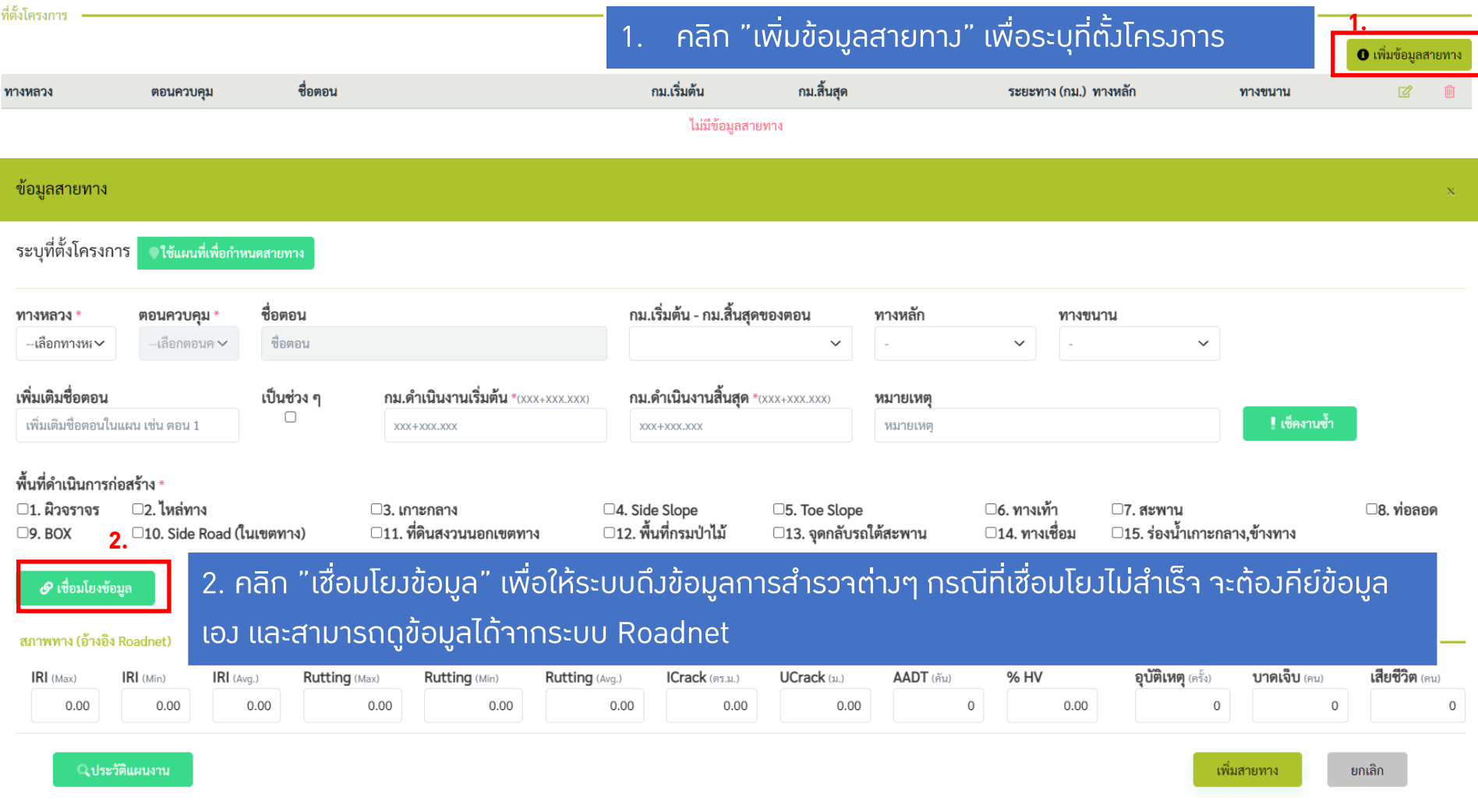

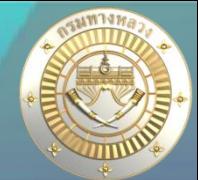

## • **หน้าจอเสนอบัญชีความต้องการ งบกลาง**

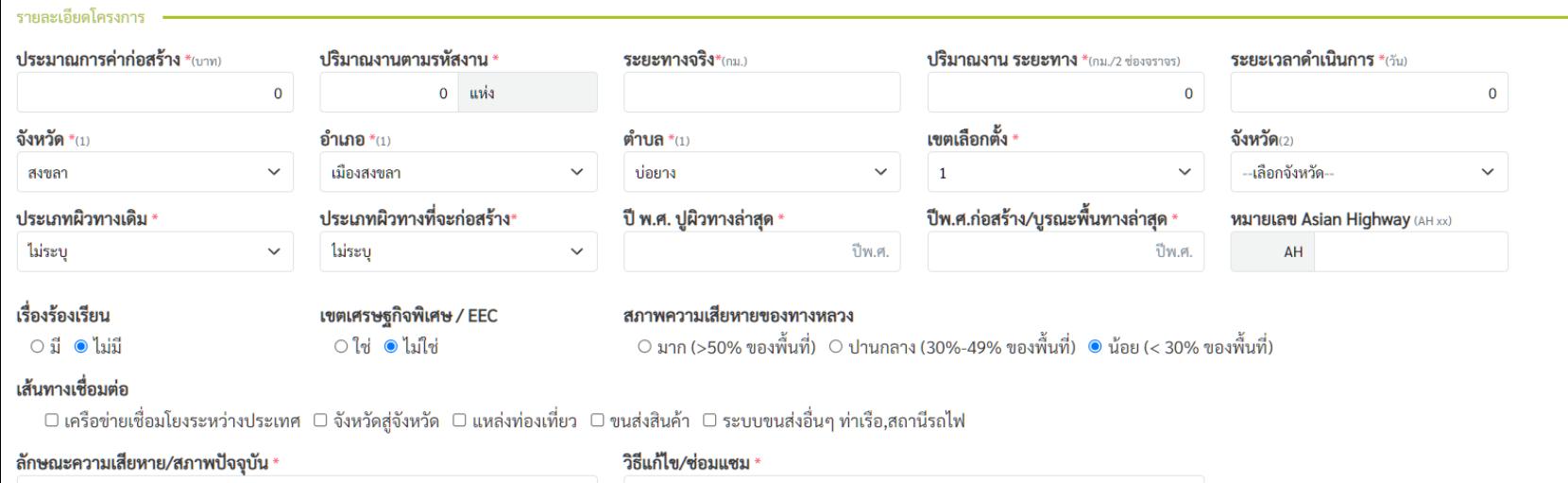

### ระบุรายละเอียดโครงการ

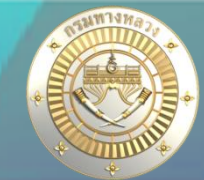

## • **หน้าจอเสนอบัญชีความต้องการ งบกลาง**

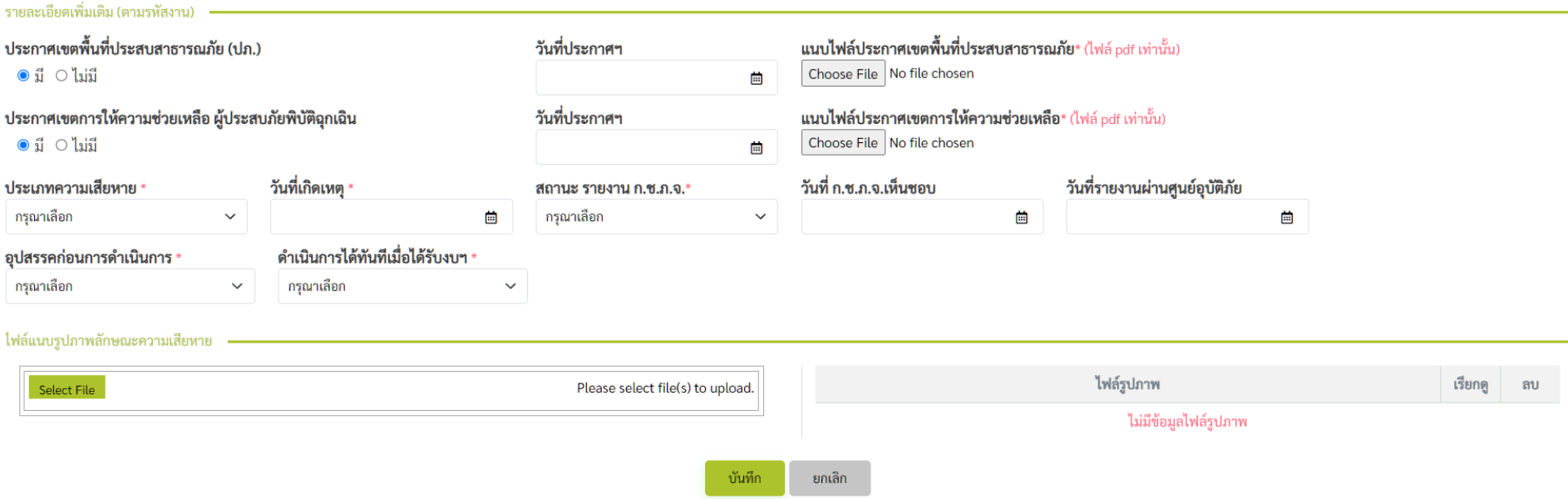

- 1. ประกาศเขตพื้นที่ประสบสาธารณภัย กรณีเลือก "มี" จะต้องกรอกข้อมูลวันที่ประกาศ และแนบไฟล์
- 2. ประกาศเขตการให้ความช่วยเหลือ ผู้ประสบภัยพิบัติฉุกเฉิน กรณีเลือก "มี" จะต้องกรอกข้อมูลวันที่ประกาศ และแนบไฟล์
- 3. รูปภาพต้องแนบอย่างน้อย 3 รูป
- 4. คลิก "บันทึก" เพื่อเสนอบัญชีความต้องการ

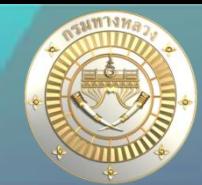

**7**

## • **หน้าจอเสนอบัญชีความต้องการ งบกลาง**

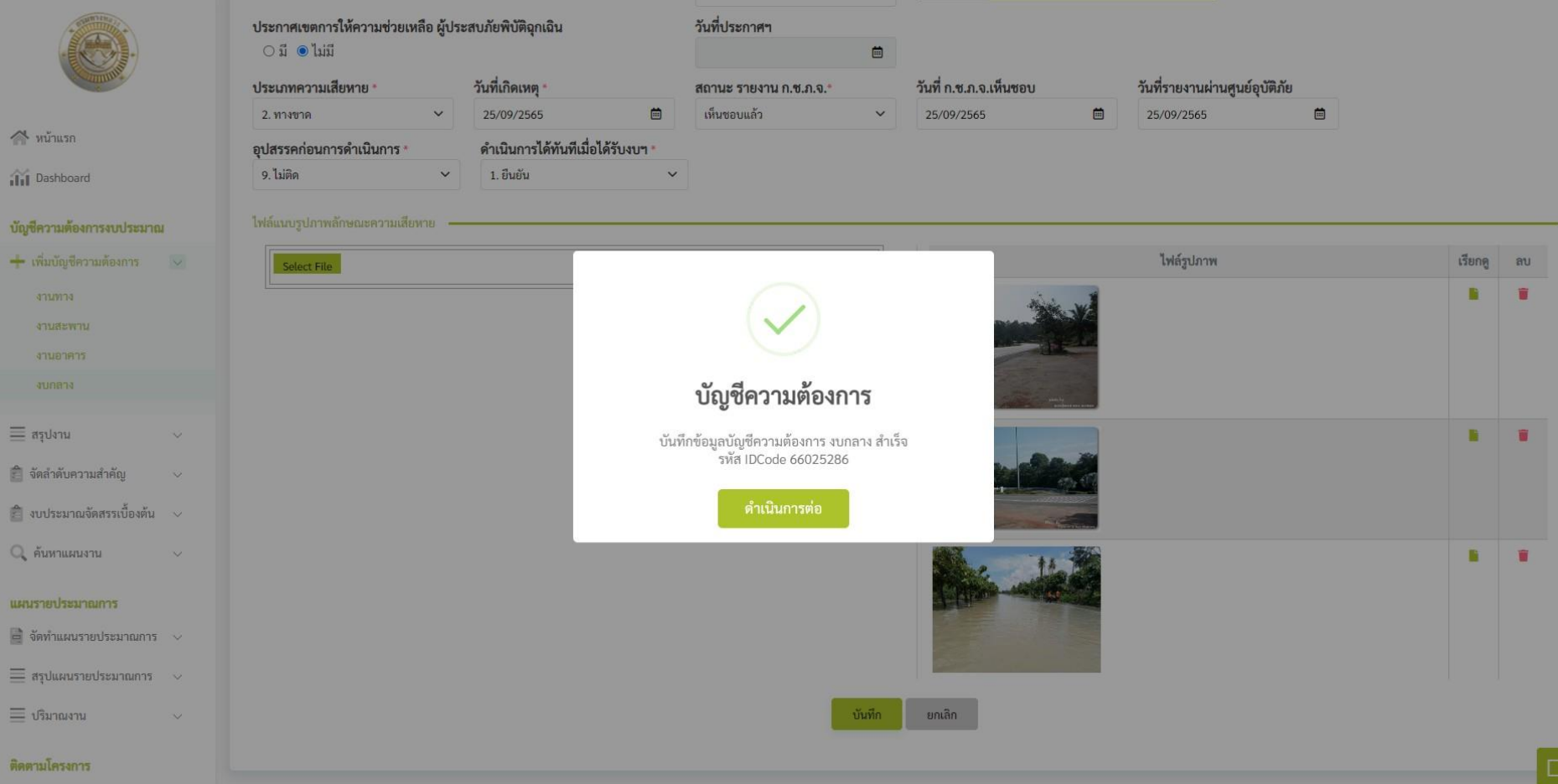

### 1. เมื่อบันทึกเรียบร้อยระบบจะแสดงดังรูป 2. ระบบจะกำหนด ID Code ให้

# **2. สรุปงาน**

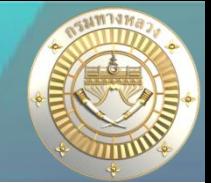

### • **สรุปงาน งบกลาง**

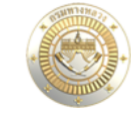

 $\sim$  หน้าแรก

iii Dashboard

#### บัญชีความต้องการงบประมาณ

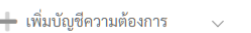

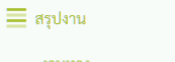

ึงานทาง

งานสะพาน

งานอาคาร งบกลาง

ี่≍ี่ จัดลำดับความสำคัญ

ี่⊨ี่ งบประมาณจัดสรรเบื้องต้น

Q ค้นหาแผนงาน

#### แผนรายประมาณการ

 $\overrightarrow{a}$  จัดทำแผนรายประมาณการ  $\sim$ 

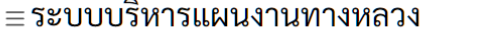

ผู้ใช้สามารถแก้ไขและลบแผนงานได้ดังรูป

สรุปแผนงบกลาง 2566

บัญชีความต้องการงบประมาณ

#### Qค้นหาบัญชีความต้องการงบกลาง

 $\bullet$  dis311, แขวงทางหลวงสงขลาที่ 1

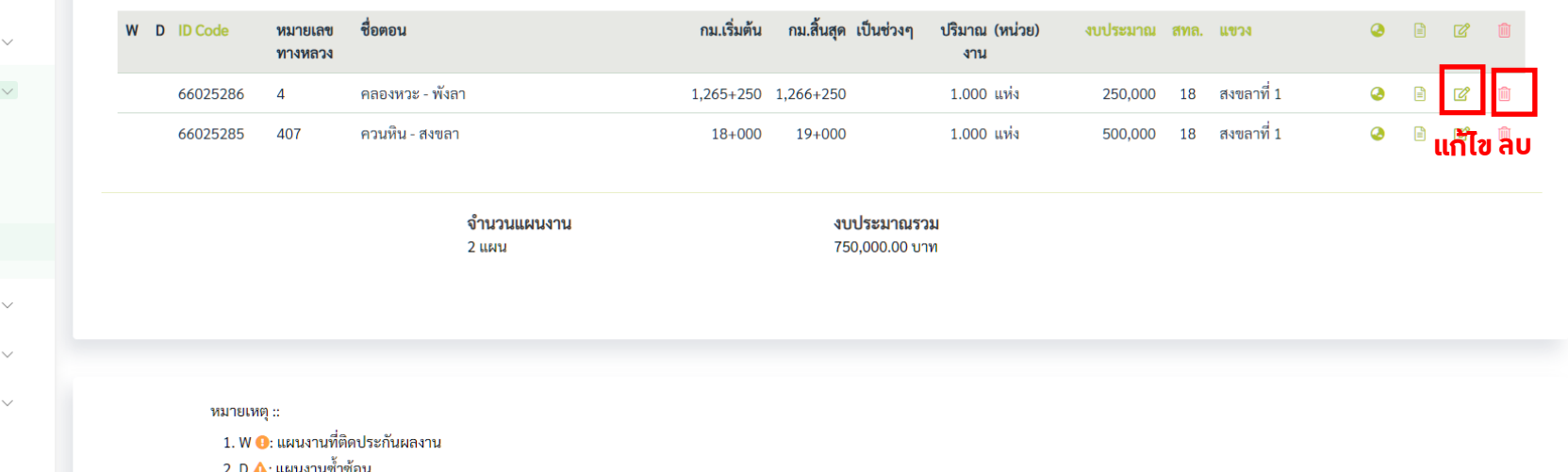

่ 3. การแก้ไขข้อมูล และการลบข้อมูล สามารถทำได้เฉพาะ "แผนงานที่อยู่ในความรับผิดชอบ"

3.1 กรณีแขวง ต้องเป็นแผนงานที่ "ส่วนกลางยังไม่พิจารณา"

### ในกรณีที่ส่วนกลางพิจารณาเห็นชอบแล้ว ผู้ใช้งานจะไม่สามารถแก้ไข หรือ ลบ ข้อมูลได้

# **2. การเช็คงานซ ้า**

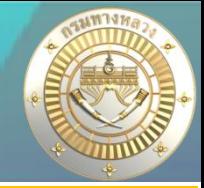

### **การเสนอบัญชีความต้องการ งบกลาง ประจ้าปีงบประมาณ 2566 ระบบจะตรวจสอบงานซ ้าดังนี**

- 1. แผนวานที่กำลังเสนอาะต้องไม่ซ้ำซ้อนกับ แผนวานที่ประกาศ พ.ร.บ.แล้วในปีงบประมาณ 2566
- 2. แผนงานที่กำลังเสนอาะต้องไม่ซ้ำซ้อน กับบัญชีความต้องการปีงบประมาณ 2567 \*\*\* หลักการตรวาแผนมานซ้ำซ้อน และการอนุญาตให้ซ้ำซ้อนนั้น สามารถดูในคู่มือ การเสนอบัญชีความต้องการงานทาง สะพาน อาคาร